## **3\_EVENTI WHAT IF**

Al completamento dell'aggiornamento dei contesti è possibile cliccare su **. Eventi What If** 

Cliccando su tale pulsante è possibile visualizzare la schermata di seguito riportata.

## L'evento "What IE" equivale al vecchio scenario di Turnover.

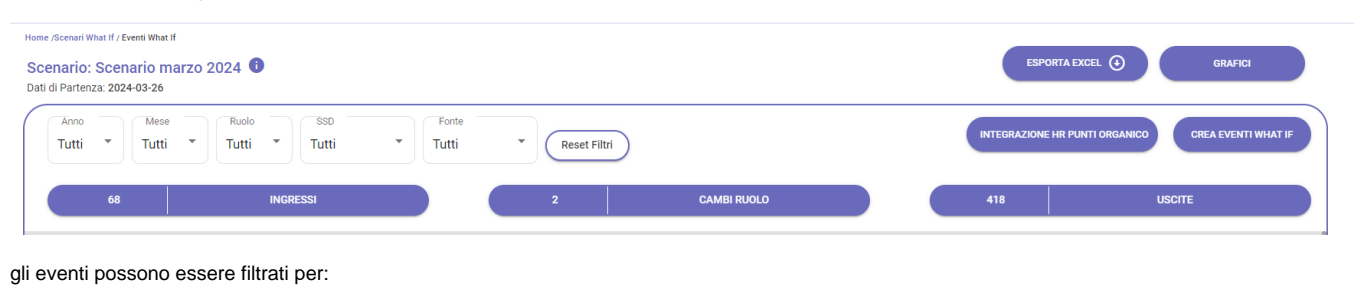

- Anno
- $\bullet$ Mese
- Ruolo
- $\bullet$ SSD
- Fonte (Manuale o Base)

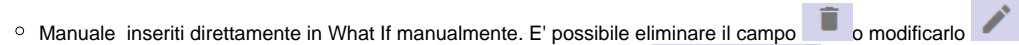

- Nella riga dove è stata modificata viene visualizzato un cerchio giallo
- Base Dati presi dal caricamento dello scenario

## **GRAFICI**

Tramite il pulsante Grafici **sono visibili i grafici che riportano gli eventi comprensivi del ruolo ed è possibile**, inoltre, verificare il trend riportato con gli eventi creati.

**MANUALE** 

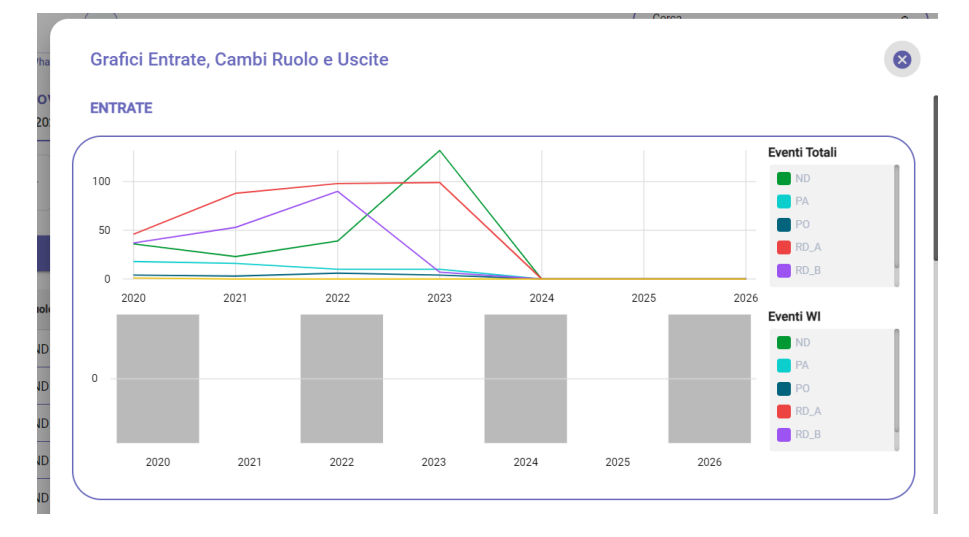

Nello specifico il grafico riporta il personale distinto dal ruolo nei vari anni in cui è stata effettuata la simulazione. Mentre il grafico sottostante riporta lo scenario di cambio ruolo, uscite e ingressi rispetto all'inserimento eventualmente effettuati, che vedremo dopo come eseguire.

La tabella sottostante mostra i dati che riportano i vari eventi inseriti sia in Csa che in What if.

Inoltre, è possibile esportare il file in excel.

Nel file excel è presente la colonna "wi\_flag\_evento\_whatif", la quale indica se l'evento estratto è simulato su What if (Valore=1) oppure proveniente da Csa (Valore=0).

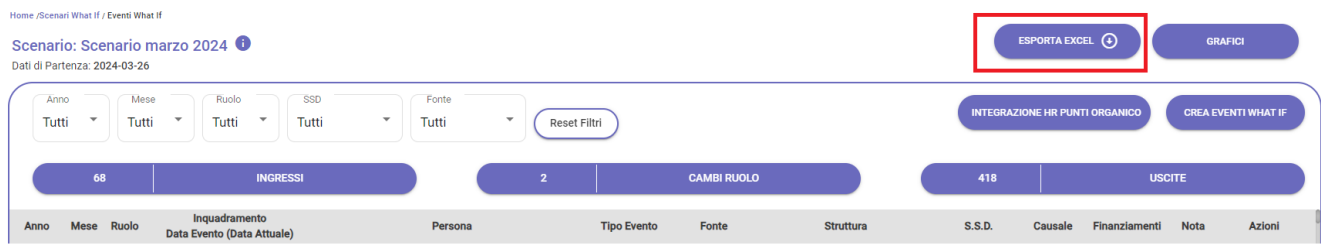

Nella Card, tramite gli appositi pulsanti è possibile visionare i trend rispetto a:

- [Ingressi](https://wiki.u-gov.it/confluence/display/UGOVHELP/4_COME+INSERIRE+UN+INGRESSO)
- [Cambi Ruolo](https://wiki.u-gov.it/confluence/display/UGOVHELP/5_COME+INSERIRE+UN+CAMBIO+RUOLO)
- [Uscite](https://wiki.u-gov.it/confluence/display/UGOVHELP/6_COME+INSERIRE+UN%27USCITA)